#### **RENCANA PELAKSANAAN PEMBELAJARAN**

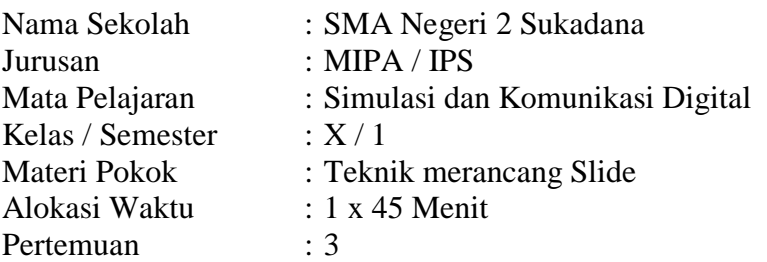

#### A. KOMPETENSI INTI

- KI-3 : Memahami, menerapkan, menganalisis, dan mengevaluasi tentang pengetahuan faktual, konseptual, operasional dasar, dan metakognitif sesuai dengan bidang dan lingkup *Simulasi dan Komunikasi Digital* (Simdig) pada tingkat teknis, spesifik, detil, dan kompleks, berkenaan dengan ilmu pengetahuan, teknologi, seni, budaya, dan humaniora dalam konteks pengembangan potensi diri sebagai bagian dari keluarga, sekolah, dunia kerja, warga masyarakat nasional, regional, dan internasional.
- KI-4 : Melaksanakan tugas spesifik dengan menggunakan alat, informasi, dan prosedur kerja yang lazim dilakukan serta memecahkan masalah sesuai dengan lingkup *Simulasi dan Komunikasi Digital* (Simdig). Menampilkan kinerja di bawah bimbingan dengan mutu dan kuantitas yang terukur sesuai dengan standar kompetensi kerja. Menunjukkan keterampilan menalar, mengolah, dan menyaji secara efektif, kreatif, produktif, kritis, mandiri, kolaboratif, komunikatif, dan solutif dalam ranah abstrak terkait dengan pengembangan dari yang dipelajarinya di sekolah, serta mampu melaksanakan tugas spesifik di bawah pengawasan langsung.

Menunjukkan keterampilan mempersepsi, kesiapan, meniru, membiasakan, gerak mahir, menjadikan gerak alami dalam ranah konkret terkait dengan pengembangan dari yang dipelajarinya di sekolah, serta mampu melaksanakan tugas spesifik di bawah pengawasan langsung.

#### B. KOMPETENSI DASAR

- 3.5 Menganalisis fitur yang tepat untuk pembuatan slide
- 4.5 Membuat slide untuk presentasi

#### C. INDIKATOR PENCAPAIAN KOMPETENSI

3.5.2 Menentukan fitur umum yang sering digunakan pada perangkat lunak presentasi. 4.5.2 Membuat slide presentasi yang dilengkapi dengan transisi dan animasi.

- D. TUJUAN PEMBELAJARAN
	- 1. Peserta didik mampu menentukan fitur yang sering digunakan pada aplikasi microsoft powerpoint
	- 2. Peserta didik dapat membuat slide presentasi yang menarik dilengkapi dengan transisi dan animasi

#### E. MATERI PEMBELAJARAN

1. Pemanfaatan perangkat lunak microsoft powerpoint

#### F. MODEL, PENDEKATAN DAN METODE PEMBELAJARAN

- 
- 1. MODEL : Discovery Learning
- 2. PENDEKATAN : Saintific TPACK
- 3. METODE PEMBELAJARAN : Tanya Jawab, Eksplorasi dan Praktik/ Penugasan

## G. MEDIA, BAHAN DAN SUMBER BELAJAR

- 1. MEDIA
	- a) Laptop / komputer / smartphone
	- b) Aplikasi google classroom
	- c) Aplikasi google meet
	- d) Microsoft Excel 2010
- 2. BAHAN
	- a) Koneksi internet
	- b) Buku dan Alat tulis
- 3. SUMBER BELAJAR
	- a) Ebook Simulasi dan komunikasi digital
	- b) Google
	- c) Buku / Sumber yang relevan

## H. LANGKAH-LANGKAH PEMBELAJARAN

PERTEMUAN DARING / ONLINE

 $\checkmark$  Pertemuan daring dilakukan guru dan peserta didik menggunakan layanan google classroom dan layanan web meeting menggunakan google meet

#### a. Kegiatan Pendahuluan

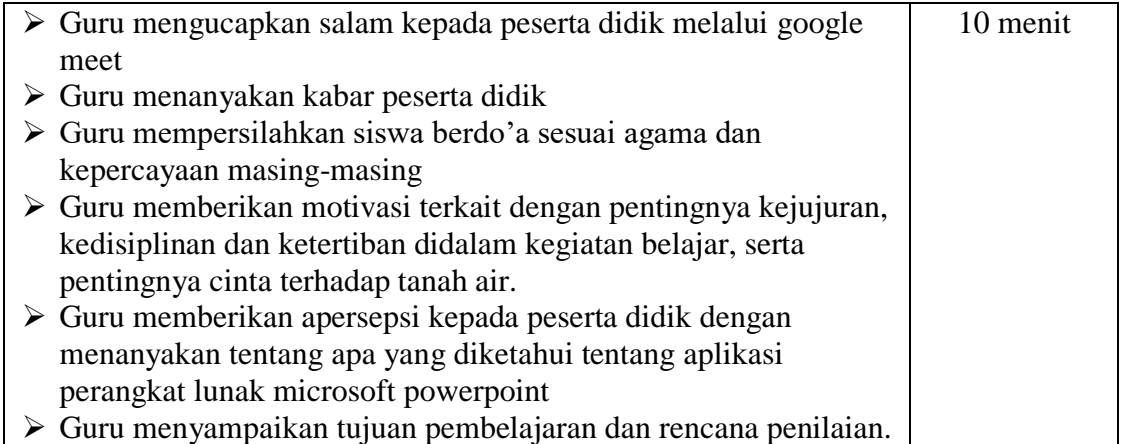

#### b. Kegiatan Inti

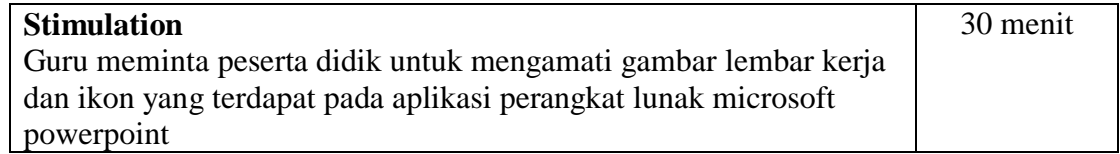

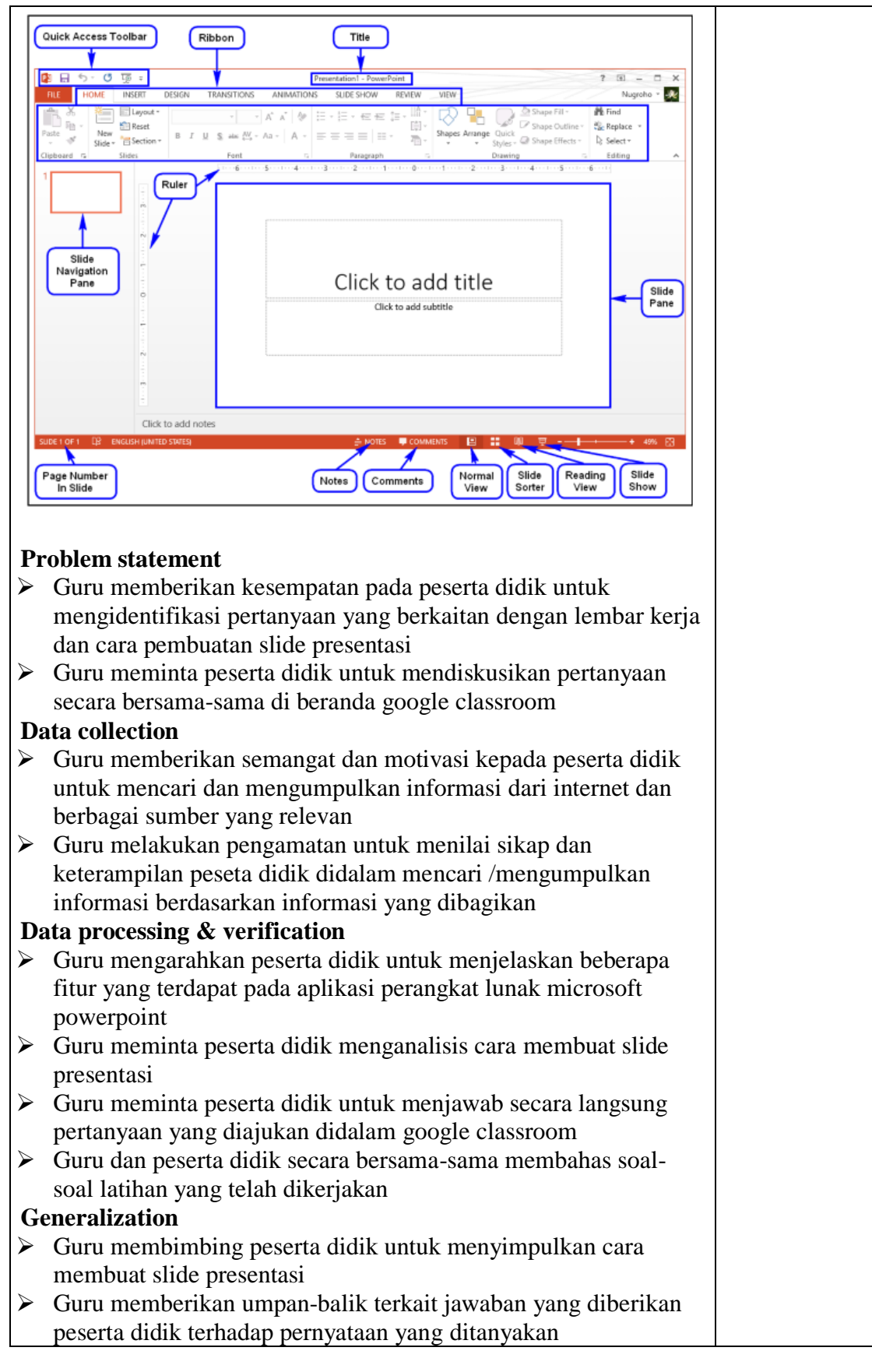

# c. Kegiatan Penutup

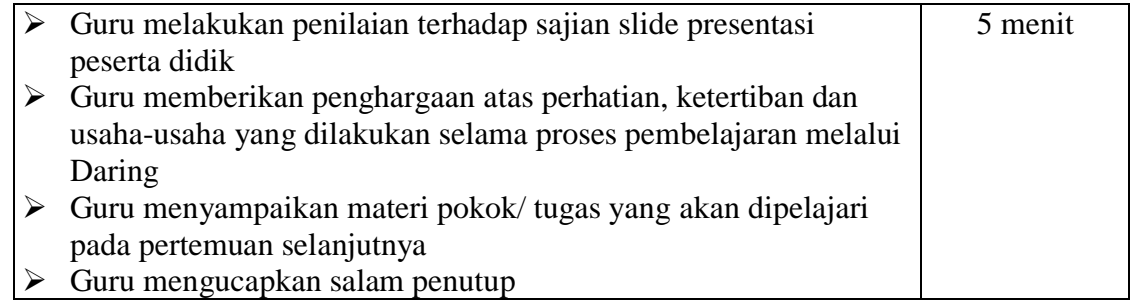

## I. PENILAIAN

- 1. Teknik Penilaian : Observasi dan Tes soal
- 2. Penilaian Kompetensi :
	- a. Sikap : Pengamatan saat daring/online
	-
	- b. Pengetahuan : Latihan Soal<br>c. Keterampilan : Rubrik penila  $:$  Rubrik penilaian tugas praktik

Sukadana, 24 September 2020

Mengetahui Kepala Sekolah Guru TIK

**Kurniati, S.Pd Fahmi Armando, S.Pd NIP. 19700129 1997022004 NIP. 199106022019021003**

## **Lampiran Pertemuan 3 PENILAIAN PENGETAHUAN**

- A. Pilihan Ganda
- 1. Aplikasi yang digunakan untuk mempermudah pemakainya melakukan presentasi adalah merupakan pengertian dari…
	- a. Microsoft Office
	- b. Microsoft word
	- c. Microsoft Excel
	- d. Microsoft Power Point
	- e. Microsoft Access
- 2. Fungsi Microsoft Power point adalah…
	- a. Perhitungan
	- b. Pengolah data
	- c. Pengolah kata
	- d. Presentasi
	- e. Facebook
- 3. Menyimpan file presentasi pada program power point menggunakan ekstensi :
	- a. Docx
	- b. Xlsx
	- c. Pptx
	- d. Htmx
	- e. Rtfx
- 4. Lembar kerja pada Microsoft PowerPoint adalah…

I۳

- a. Slide
- b. New Document
- c. Spreadsheet
- d. Worksheet
- e. New tabs

5. Gambar ini merupakan …

- a. Office Button
	- b. Quick Acces Toolbar

町

- c. Slide Thumb
- d. Status Bar
- e. Dialog Box Launcher
- 6. Efek yang digunakan untuk memberi efek animasi pada text dikenal dengan efek…
	- a. Entrance
	- b. Emphasis
	- c. Exit
	- d. Text Directions
	- e. Motion Paths
- 7. Pengertian Entrance pada animasi adalah….
	- a. Memberi efek pada keluarnya objek
	- b. Memberi efek pada masuknya objek
	- c. Memanipulasi efek objek pada ukuran, warna, dan posisi.
	- d. Mengubah objek dengan format 3D
	- e. Memberi efek berupa garis atau alur yang ditentukan
- 8. Untuk menampilkan hasil (animasi) dari suatu slide, diantaranya bisa dilakukan melalui menu Slide Show, kita dapat menekan tombol………
	- a. F1
	- b. F2
	- c. F3
	- d. F4
	- e. F5
- 9. Cara untuk menambahkan Clip art, dapat dilakukan dengan….
	- a. Insert >Picture
	- b. Design> Clip art
	- c. Home>Clip art
	- d. Insert > Smartart
	- e. Insert >Clip art
- 10. Untuk memberi background gambar yang sama pada setiap slide, maka kita dapat mengklik….
	- a. Close
	- b. Delete
	- c. Apply to all
	- d. Reset background
	- e. Remove

### B. Kunci Jawaban

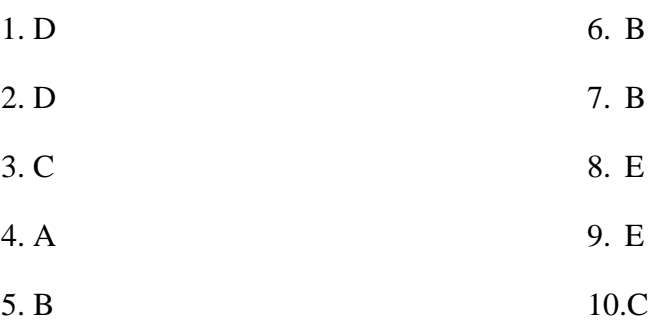

## C. Pedoman Penskoran

Nilai =  $Skor yang diperoleh x 100$ Skor maksimal

## **Lampiran Pertemuan 3 PENILAIAN KETERAMPILAN**

# A. Penilaian Kinerja

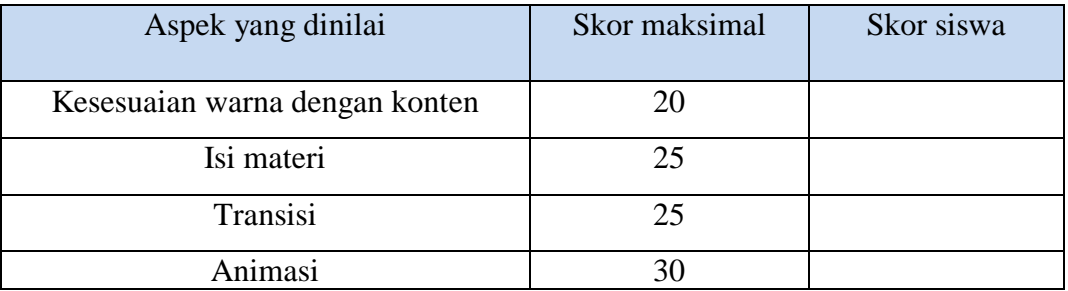

## B. Penskoran

Nilai

Perolehan Skor x 100  $=$ **Skor Maksimal** 

## **Lampiran Pertemuan 3 PENILAIAN SIKAP**

### A. ASPEK YANG DINILAI

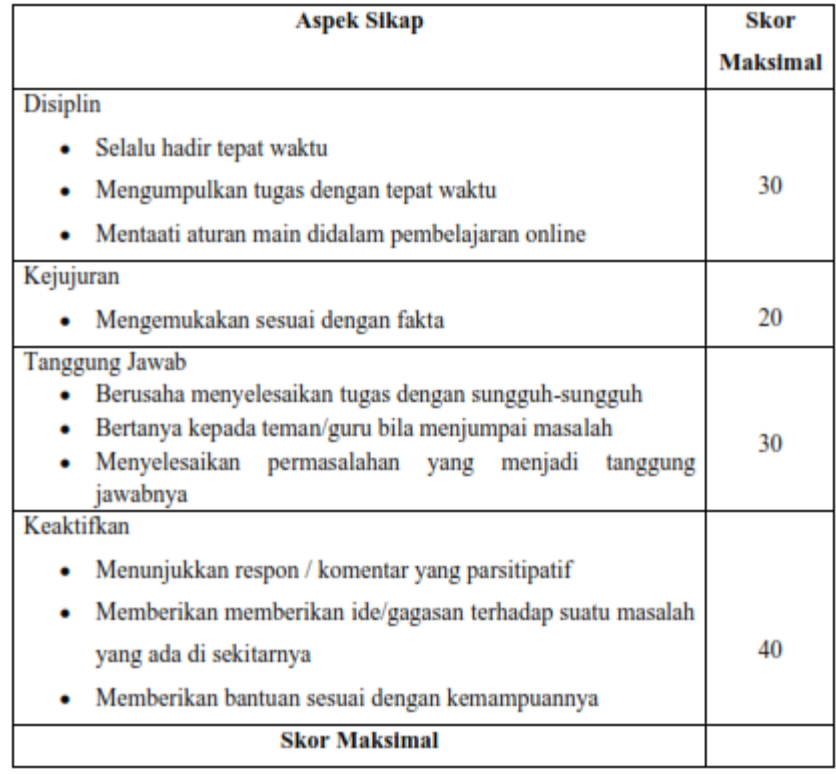

# B. PENSKORAN

 $\equiv$ Perolehan Skor x 100<br>Skor Maksimal Nilai